# Controlador por toque Cisco Room Series Guia de referência rápida

Toque no botão Chamar. 1

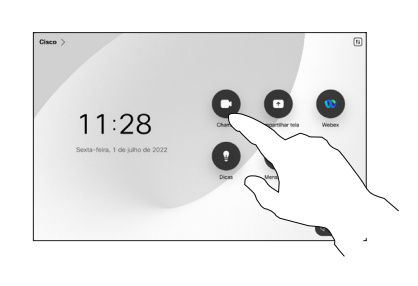

Toque em Favoritos, Recentes ou Diretório e, em seguida, role para baixo para localizar um contato.

 $\sqrt{2}$ 

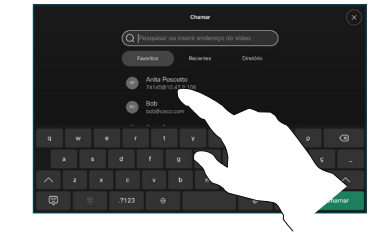

Toque nessa entrada e, em seguida, toque no botão verde Chamar. 3

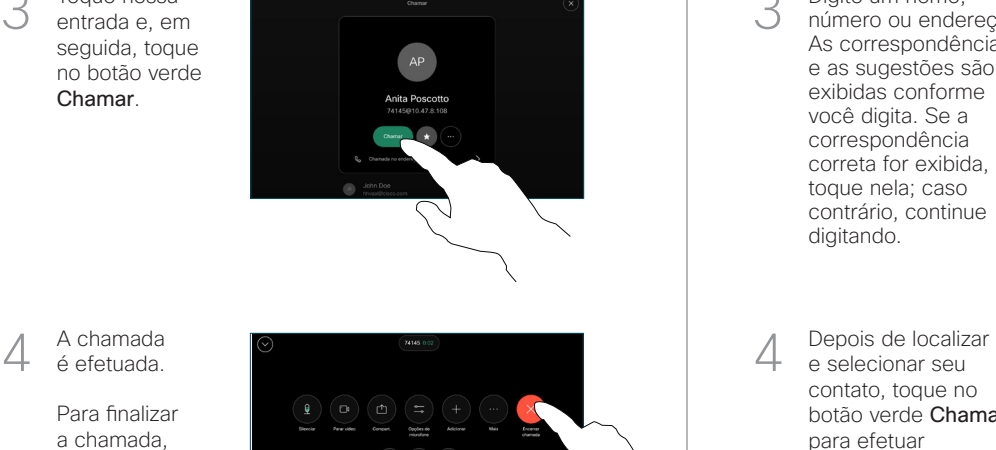

é efetuada. Para finalizar

A chamada

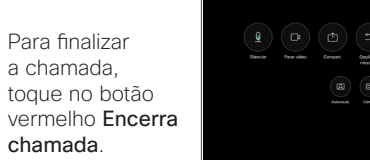

Efetuar uma chamada usando o nome, o número Efetuar uma chamada Adicionar mais pessoas à sua chamada ou o endereço

> Toque no botão Chamar. 1

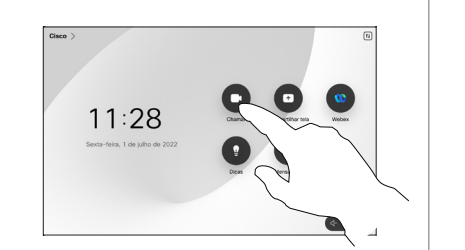

Toque no campo Pesquisar. Isso abre o teclado. 2

> e selecionar seu contato, toque no botão verde Chamar para efetuar a chamada.

Digite um nome, número ou endereço. As correspondências e as sugestões são exibidas conforme você digita. Se a correspondência correta for exibida, toque nela; caso contrário, continue digitando.

3

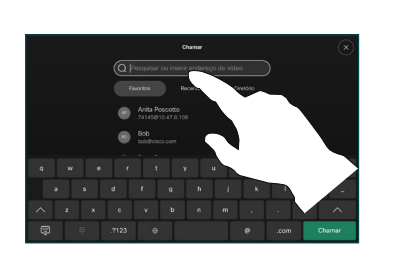

 $\mathbf{y} = \begin{bmatrix} \mathbf{u} & \mathbf{1} & \mathbf{0} & \mathbf{0} & \mathbf{0} \end{bmatrix} \quad \mathbf{y} = \begin{bmatrix} \mathbf{Q} & \mathbf{Q} & \mathbf{0} & \mathbf{0} \end{bmatrix}$ 

Localize e selecione a próxima pessoa para quem deseja ligar. 2

Em uma chamada, toque em Adicionar.

1

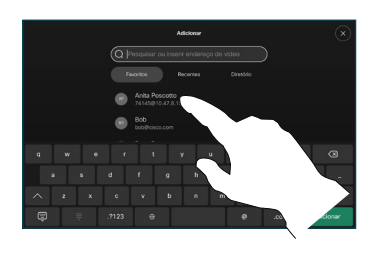

Toque em Adicionar no cartão de contato. 3

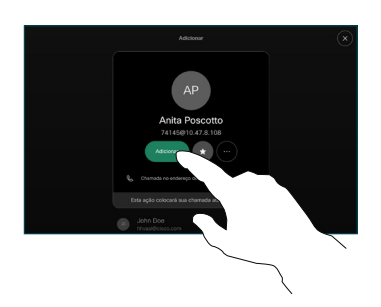

4 Depois de localizar<br>
e selecionar seu de localizar de localizar de localizar de localizar de localizar de localizar de localizar d<br>
de chamada nos controles de chamada para adicionar a nova chamada à chamada existente. Agora você estabeleceu uma conferência. 4

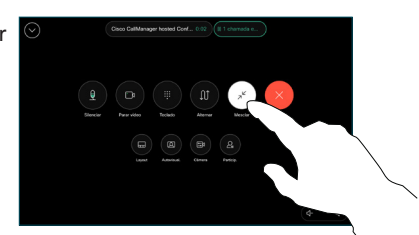

Repita para adicionar mais pessoas.

D15511.02 JUNHO 2023 PORTUGUÊS

وبا بوابر **CISCO** 

## Encaminhamento de chamadas e Não perturbe Transferir uma chamada em andamento de chamada em andamento

Toque no nome no canto superior esquerdo.

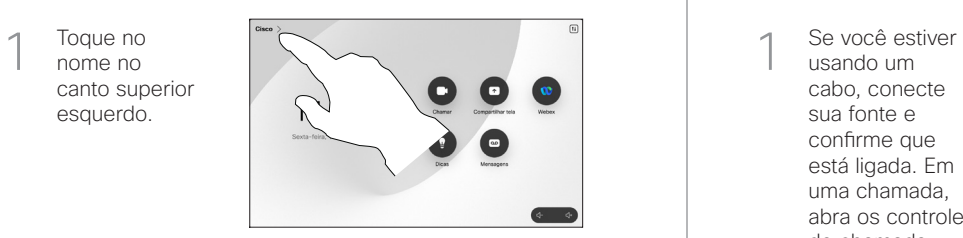

Ative/desative qualquer uma das funções. Toque em qualquer lugar fora do menu quando terminar.  $\overline{\phantom{a}}$ 

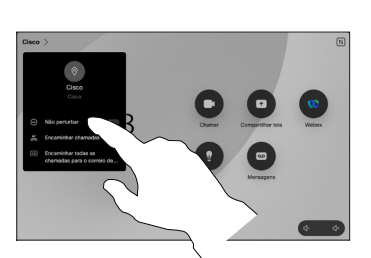

Usar Proximidade para compartilhar conteúdo

Em seu PC, configure Proximidade como Ligada para compartilhar, sem fio, conteúdo com outras pessoas. Você também pode compartilhar sem fio com o Miracast® ou o AirPlay, se estiver ativado.

## Compartilhar conteúdo fora de chamadas

Para compartilhar conteúdo fora de chamadas, conecte a fonte, confirme que está ligada e toque em Compartilhar tela. Em seguida, selecione a fonte

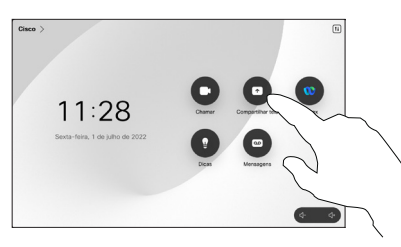

e toque em **Exibir** 

Compartilhar conteúdo em uma chamada

usando um cabo, conecte sua fonte e confirme que está ligada. Em uma chamada, abra os controles de chamada e toque em Compartilhar. 1

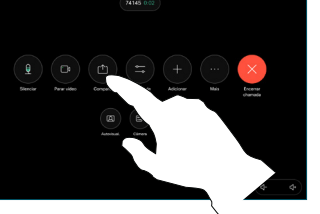

Selecione sua fonte. Toque em Exibir para uma pré-visualização e, em seguida, toque em Compartilhar quando estiver pronto. 2

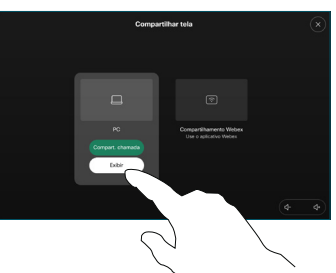

Ou toque em Compart. chamada para compartilhar imediatamente.

Para terminar o compartilhamento, toque em Parar de compartilhar. 3

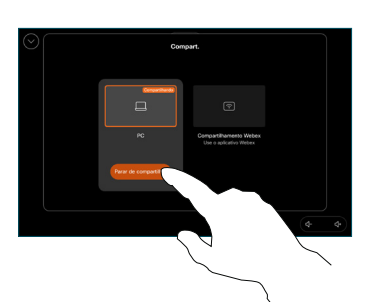

Durante uma chamada, abra os controles de chamada e toque em Mais. Em seguida, toque em Transferir. A chamada atual será colocada em espera.  $\overline{a}$ 

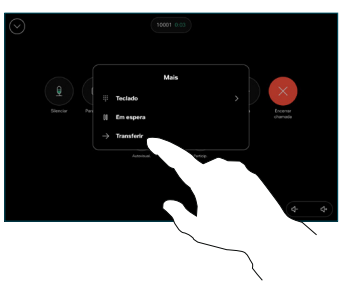

Procure e selecione um contato. 2

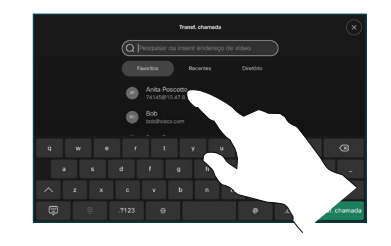

Toque no botão verde Transf. chamada. Converse com a pessoa para confirmar que a transferência está OK. A pessoa a ser transferida ainda está em espera. 3

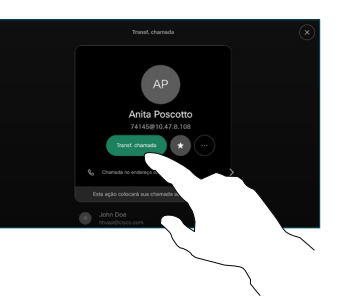

Toque em Concluir transf. 4

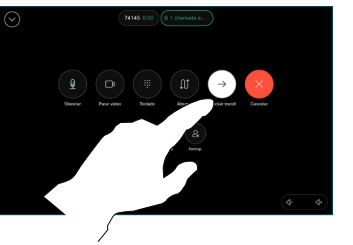

وبالتوابي **CISCO** 

D15511.02 JUNHO 2023 PORTUGUÊS